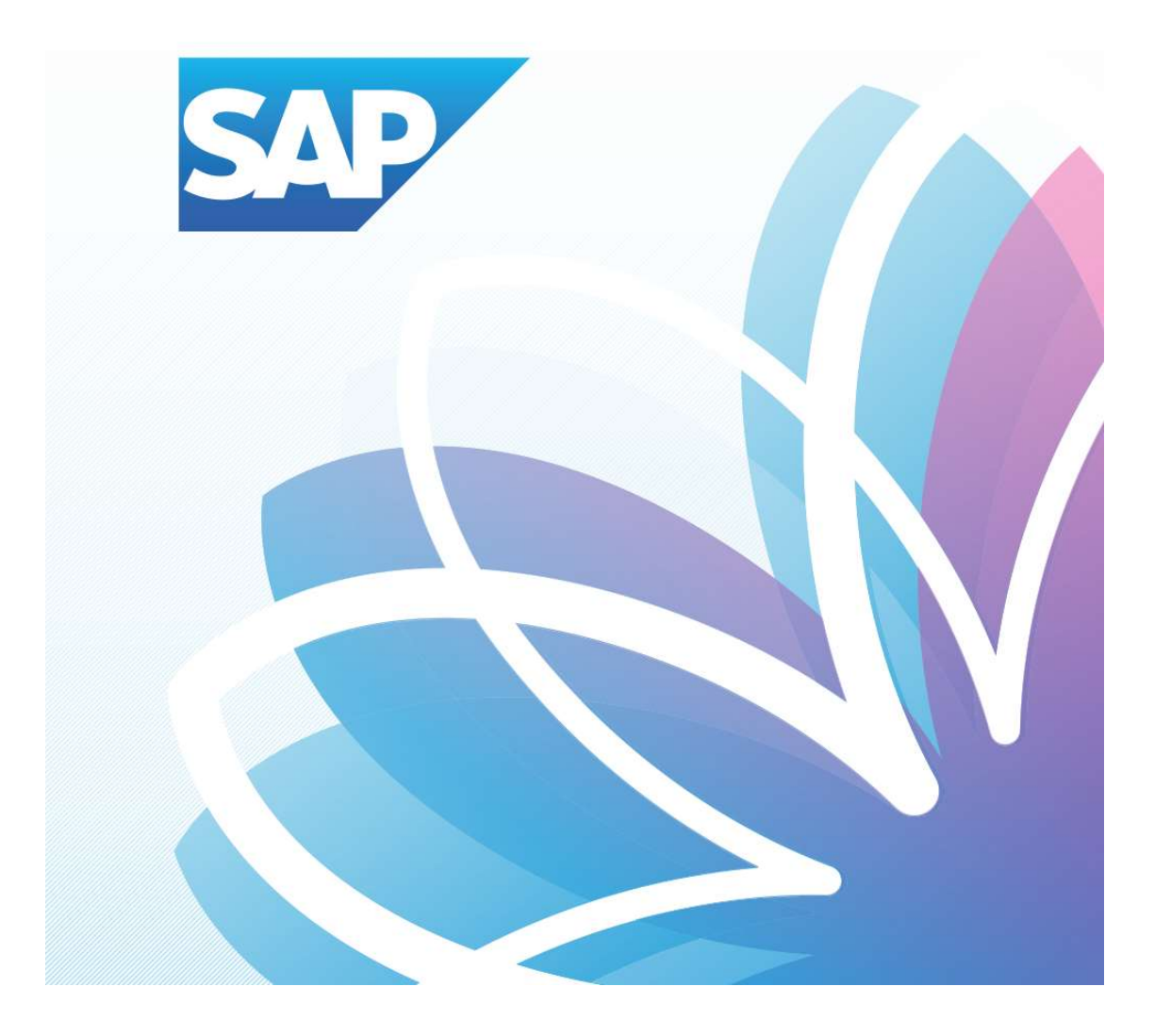

## SAP Fiori Student Applications

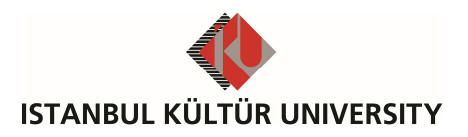

Department of Enterprise Information Management | Ver-004 | March 1, 2022

## Table of Contents

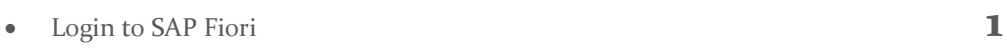

• SAP Fiori Re-Registration 2

## Login to SAP Fiori

Access site to SAP Fiori is http://orion.iku.edu.tr. Students use their UNIPASS username and password to login to the Fiori applications. If the student forgets his password, password change option is available on the login page. http://www.iku.edu.tr/8/1455/unipass.html is also used to reset the password.

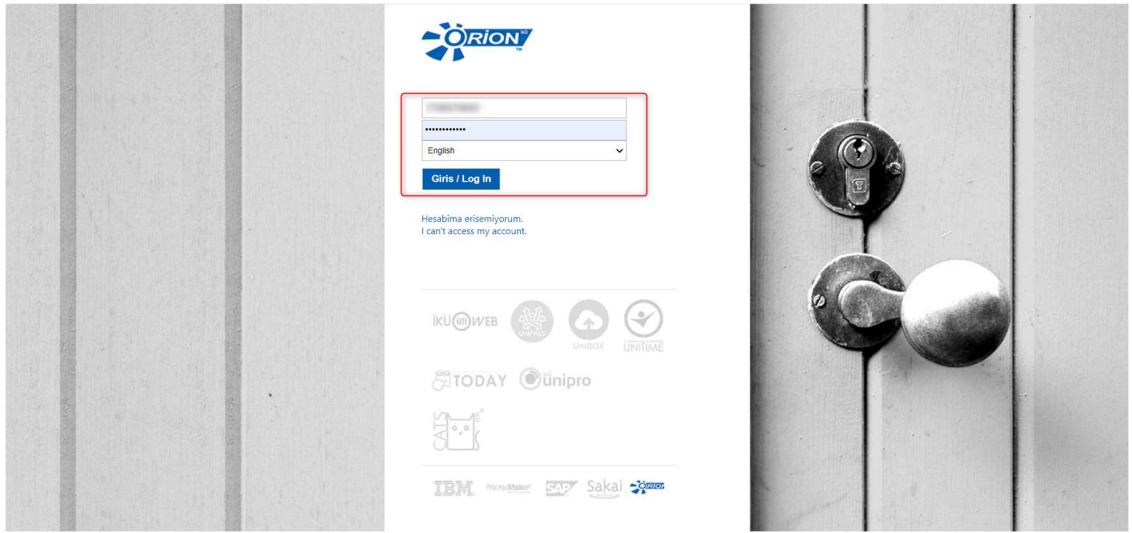

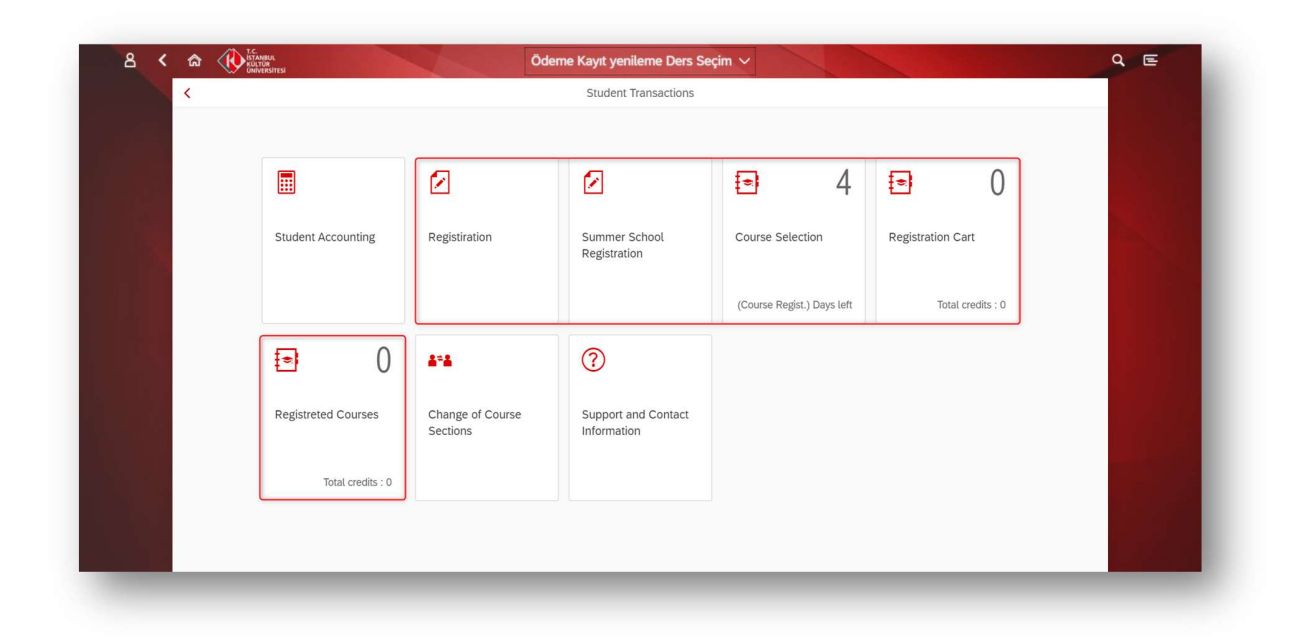

All of Fiori's pages use a responsive design concept that allows tiles on any page to be displayed when the window is adjusted and resized on any mobile device.

## SAP Fiori Re-Registration

Apart from new enrolled students, all students must re-register to the current academic term in order to book a course. Re-registration is also needed for the major and minor programs. Students cannot re-register to the past and future academic terms.

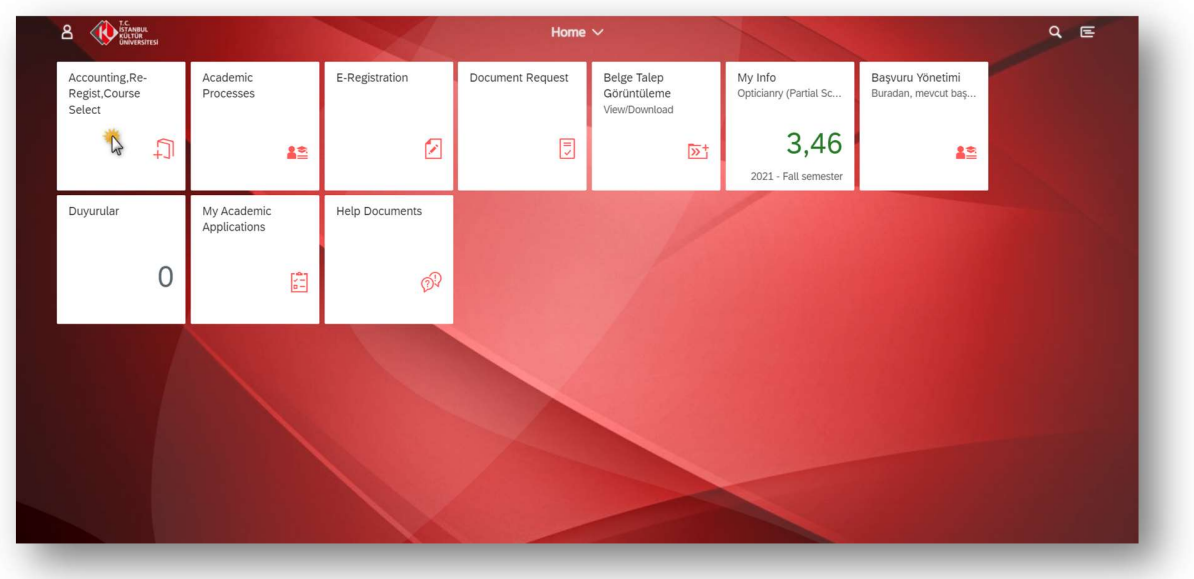

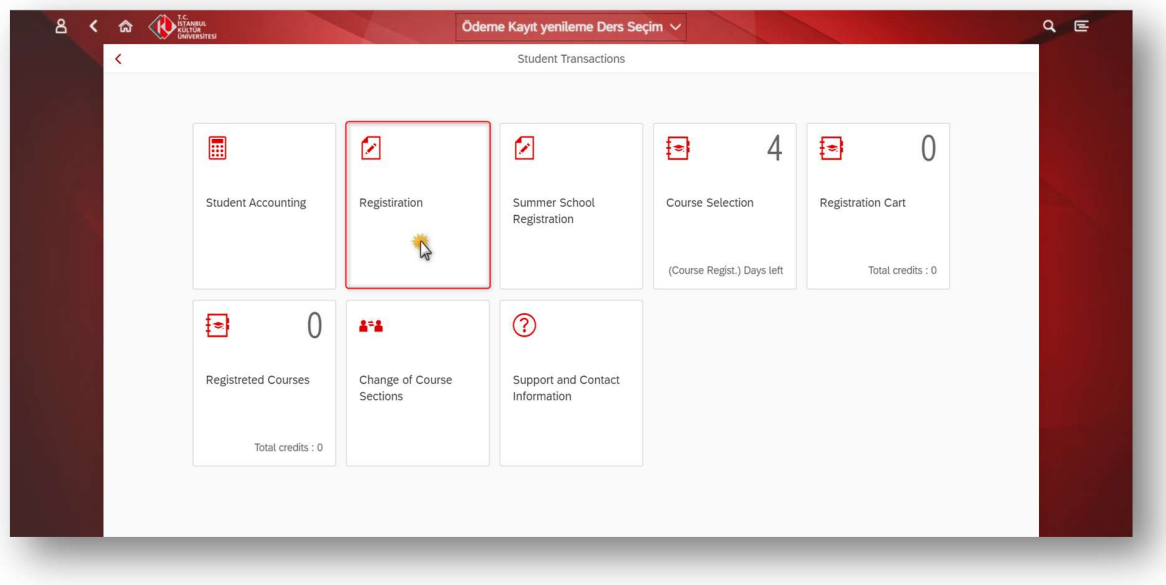

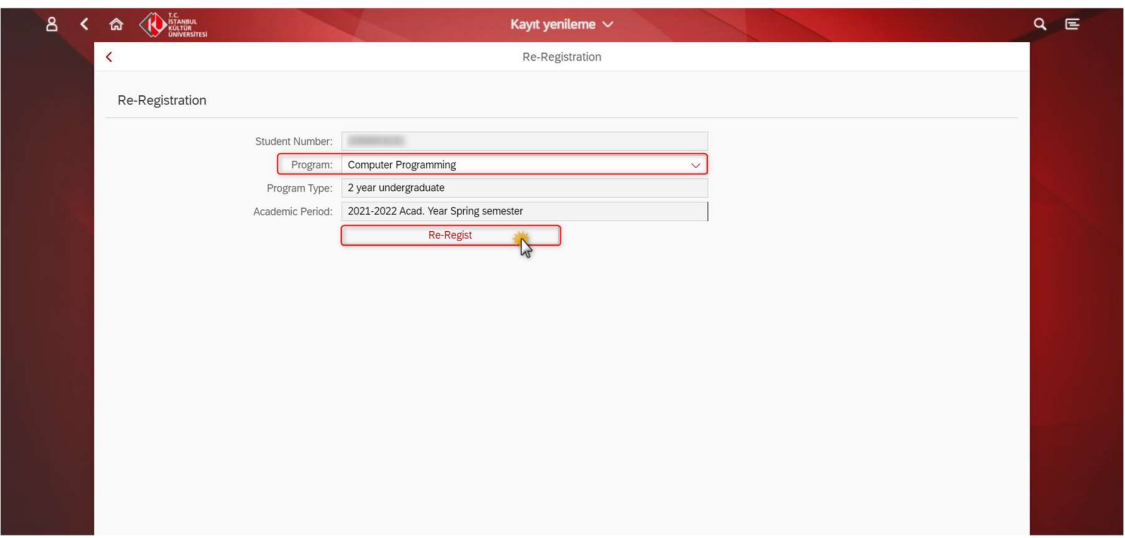